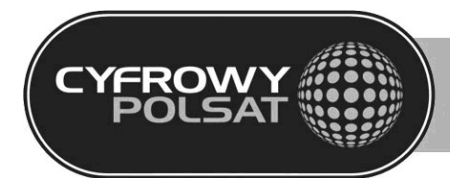

# SAGEM ISD 3275/4275 CYFROWY ODBIORNIK SATELITARNY

## PODRĘCZNIK UŻYTKOWNIKA

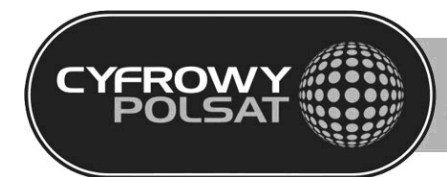

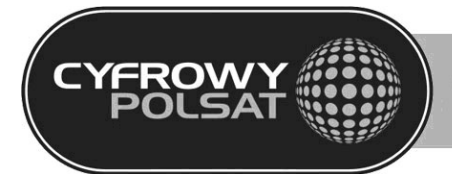

### **SPIS TREŚCI**

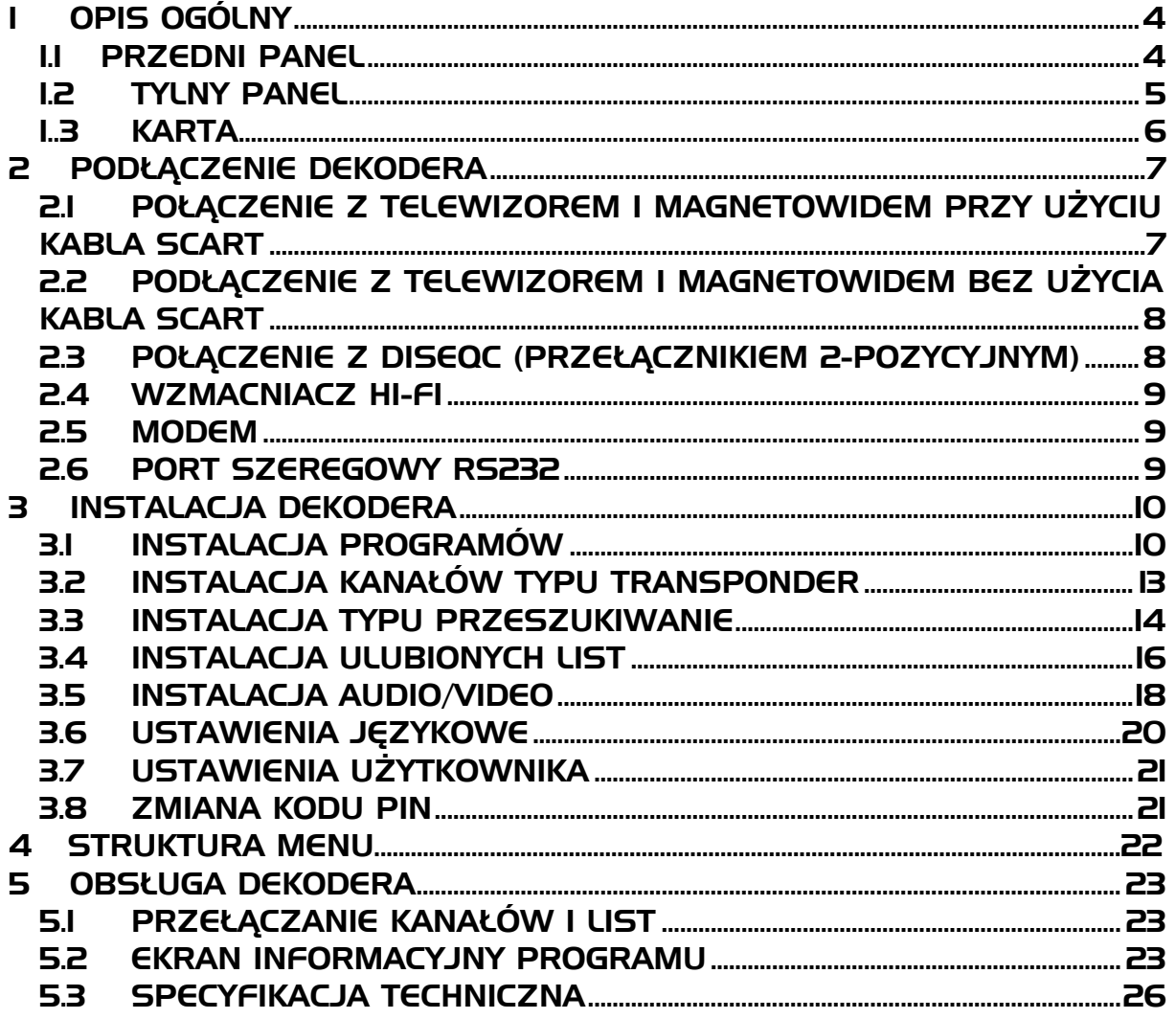

<span id="page-3-0"></span>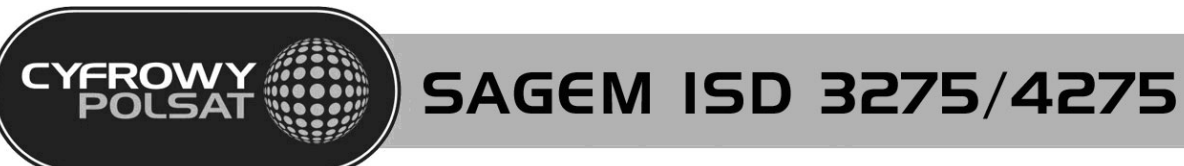

**OPIS OGÓLNY** 

### 1.1 PRZEDNI PANEL

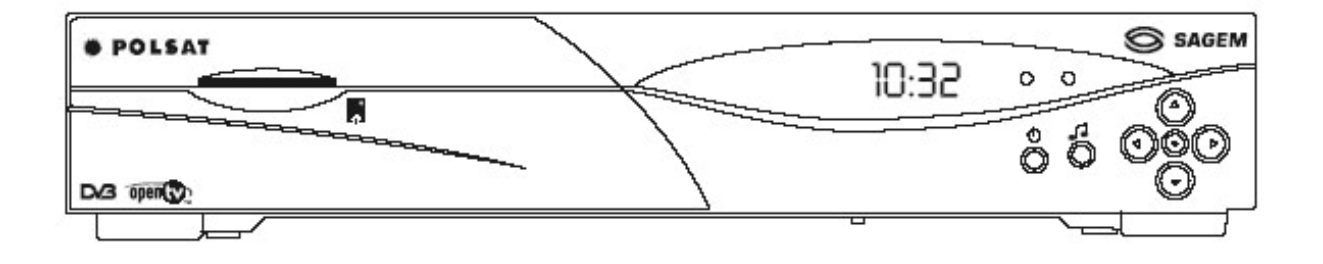

 $\overline{\mathbb{C}}$  - On/Off stand-by. Przycisk ten umożliwia przełączenie między trybem czuwania a ostatnio oglądanym programem

- $\Box$ - Dostęp do usług radiowych
- ∧ ∨ Jeżeli menu jest otwarte, nawigacja przez menu. Jeżeli menu nie jest otwarte, spełnia funkcję zmiany numeru programu
- < > Jeżeli menu jest otwarte, nawigacja przez menu. Jeżeli menu nie jest otwarte, spełnia funkcję regulacji głośności
- Potwierdza wybór.

Czerwony wskaźnik świeci w trybie czuwania dekodera. Zielony wskaźnik miga przy poprawnym odbiorze sygnałów z pilota zdalnego sterowania.

Wyświetlacz przedniego panelu: (przykład)

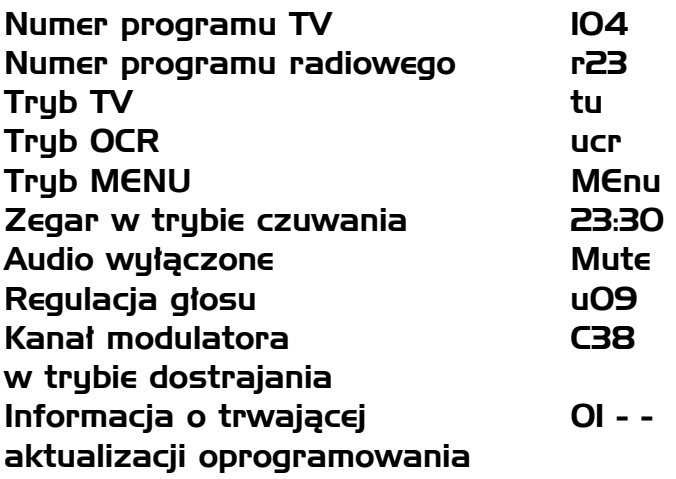

<span id="page-4-0"></span>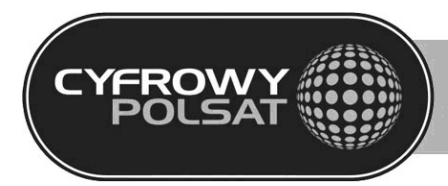

#### 1.2 TYLNY PANEL

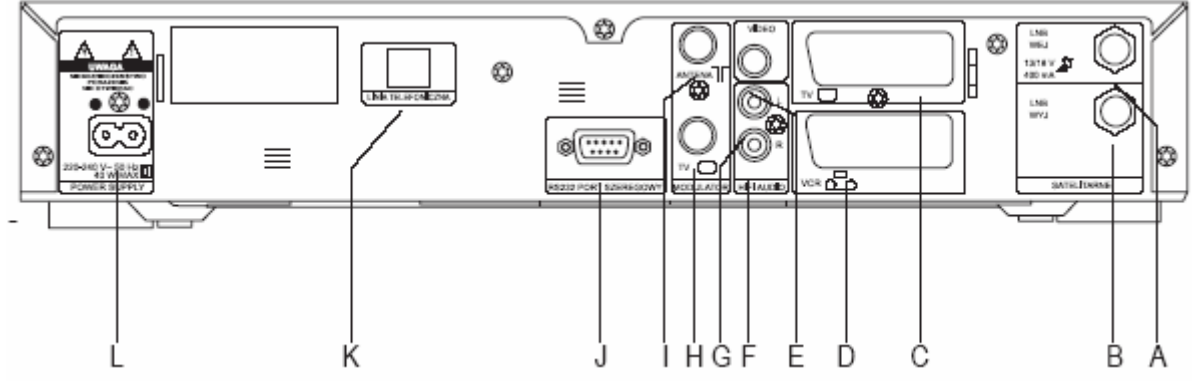

- A Wejście LNB
- B Wyjście LNB do drugiego odbiornika
- C Gniazdo SCART do podłączenia z telewizorem
- D Gniazdo SCART do podłączenia z magnetowidem
- E Wyjście kompozytowego sygnału video
- F Wyjście audio do zestawu Hi-Fi, kanał prawy
- G Wyjście audio do zestawu Hi-Fi, kanał lewy
- H Wyjście sygnału antenowego do telewizora
- I Wejście anteny do odbioru sygnału telewizji naziemnej
- J Port szeregowy RS232
- K Gniazdo do podłączenia linii telefonicznej
- L Gniazdo zasilania 220-240V 50Hz

<span id="page-5-0"></span>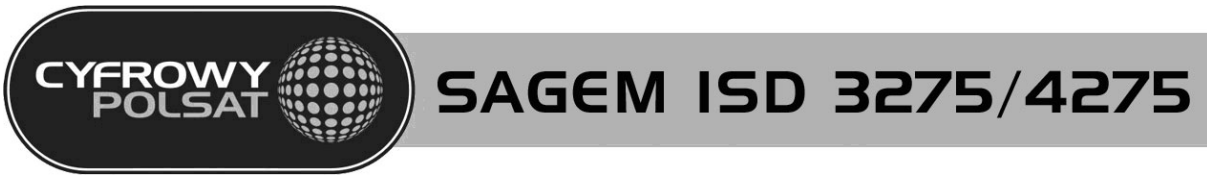

#### 1.4 KARTA

Kartę należy umieścić w szczelinie po lewej stronie dekodera złotymi stykami skierowanymi do góry i w stronę dekodera.

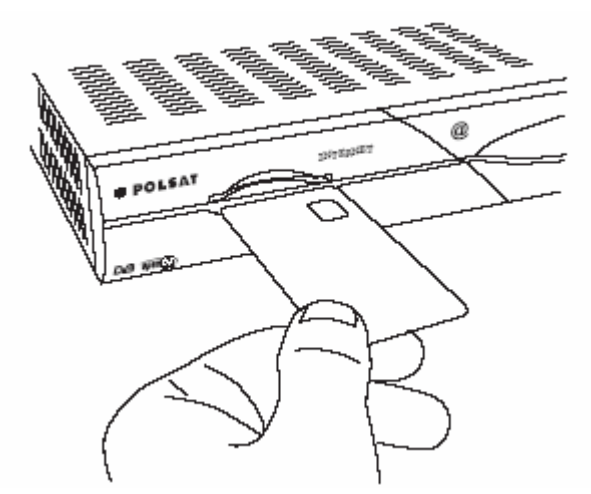

Karty nie wolno zginać, wyjmować bez potrzeby ani zanurzać w płynach czyszczących.

<span id="page-6-0"></span>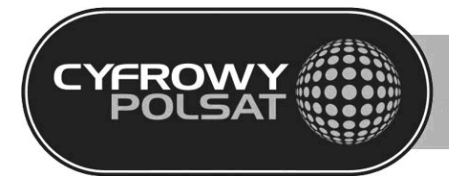

### 2 PODŁĄCZENIE DEKODERA

Istnieje kilka sposobów podłączenia dekodera z systemem audio/TV. Niektóre z tych metod umożliwiają słuchanie muzyki w wersji stereofonicznej z jakością CD.

#### Ostrzeżenie:

Przed rozpoczęciem przyłączania lub odłączania jakiegokolwiek urządzenia do dekodera należy odłączyć dekoder od źródła zasilania.

#### 2.1 POŁĄCZENIE Z TELEWIZOREM I MAGNETOWIDEM PRZY UŻYCIU KABLA SCART

Antenę satelitarną przyłączyć dopiero po odłączeniu dekodera od sieci zasilającej.

Dekoder można połączyć bezpośrednio z telewizorem przy użyciu złącza SCART, zapewniając optymalną jakość obrazu. Połącz dostarczonym wraz z dekoderem kablem SCART złącze TV SCART z głównym złączem SCART telewizora.

Następnie połącz dekoder (złącze SCART VCR) z magnetowidem (główne złącze SCART magnetowidu).

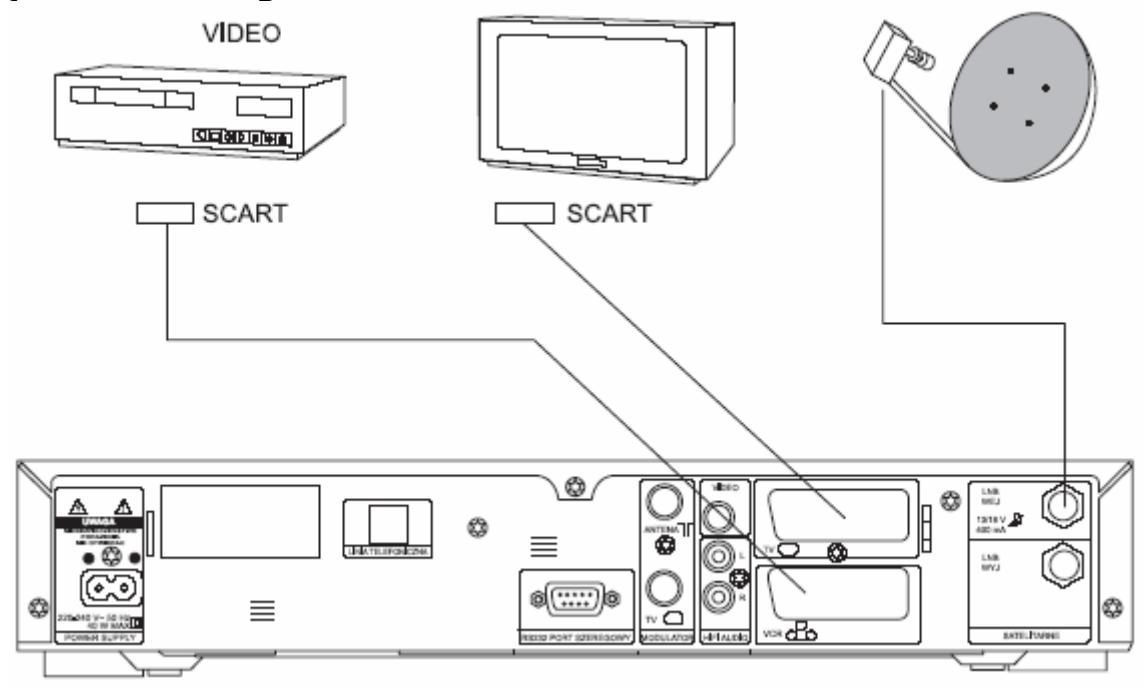

<span id="page-7-0"></span>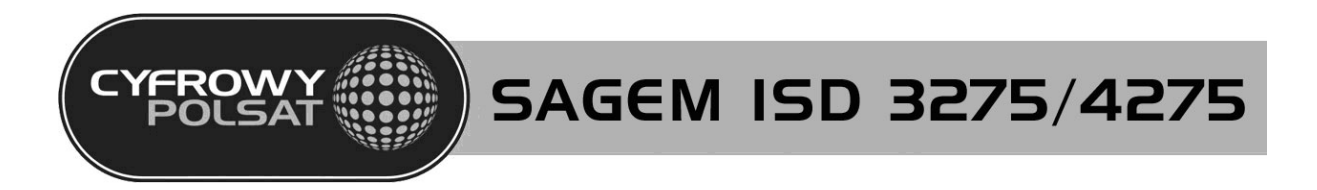

#### 2.2 PODŁĄCZENIE Z TELEWIZOREM I MAGNETOWIDEM BEZ UŻYCIA KABLA SCART

Regulację kanałów opisano w sekcji "Modulator".

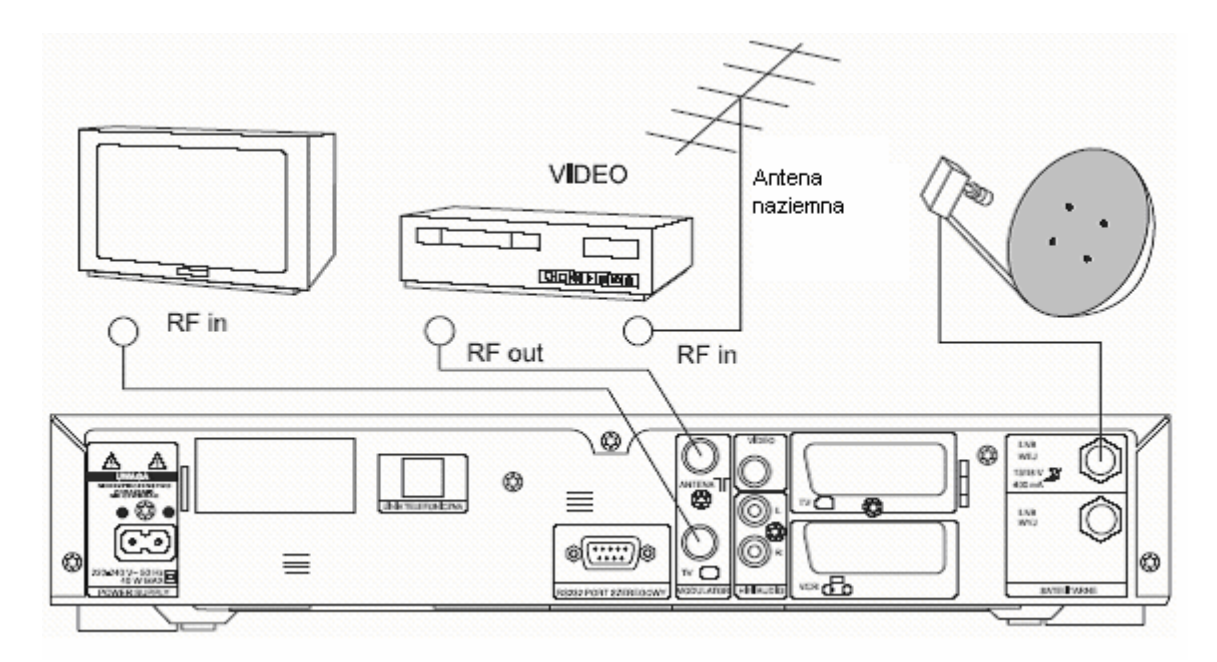

### 2.3 POŁĄCZENIE Z DISEQC (PRZEŁĄCZNIKIEM 2- POZYCYJNYM)

Przełącznik DiSEqC 1.0 nie jest dołączony do zestawu.

![](_page_7_Figure_6.jpeg)

## $^{\circ}$  Cyfrowy Polsat S.A.

![](_page_8_Picture_0.jpeg)

### 2.4 WZMACNIACZ HI-FI

<span id="page-8-0"></span>**FROW** 

Dekoder można podłączyć ze wzmacniaczem HI-FI, aby uzyskać lepszą jakość dźwięku.

Regulacja dźwięku jest możliwa bezpośrednio z dekodera.

#### 2.5 MODEM

Dekoder można podłączyć z linią telefoniczną.

Podłączenie takie umożliwia dostęp do nowych usług oferowanych przez operatora.

#### 2.6 PORT SZEREGOWY RS232

Złącze to jest wykorzystywane wyłącznie przez punkty serwisowe dekoderów.

<span id="page-9-0"></span>![](_page_9_Picture_0.jpeg)

### 3 INSTALACJA DEKODERA

Poruszanie się po menu dekodera umożliwiają klawisze nawigacyjne (strzałki) umieszczone na panelu frontowym dekodera oraz na pilocie. Wejście do menu dekodera odbywa się przez naciśnięcie klawisza MENU na pilocie zdalnego sterowania.

Wybranie zaznaczonej kolorem pomarańczowym opcji w menu umożliwia klawisz OK.

Za pomocą klawisza Wróć (R) możliwy jest powrót do poprzedniego ekranu menu dekodera.

Klawisz Wyjście (Q) służy do wyjścia z menu dekodera.

### 3.1 INSTALACJA PROGRAMÓW

![](_page_9_Picture_8.jpeg)

## $^{10}$  Cyfrowy Polsat S.A.

![](_page_10_Picture_0.jpeg)

![](_page_10_Picture_2.jpeg)

W celu ustawienia parametrów anteny należy wybrać Instalacja Sprzętu

![](_page_10_Picture_4.jpeg)

Wybierz opcję indywidualna, jeśli jesteś podłączony do zwykłej anteny lub zbiorcza, jeśli jesteś podłączony do anteny typu SMATV Wybór zatwierdź klawiszem OK

![](_page_11_Picture_0.jpeg)

![](_page_11_Picture_2.jpeg)

Wybierz liczbę konwerterów, (jeśli wybrałeś opcję zbiorcza ten ekran się nie pojawi) W przypadku posiadania jednego konwertera wybierz 1, jeśli posiadasz dwa konwertery i przełącznik DiSEqC wybierz 2. Opcję zasilanie ustaw na TAK.

![](_page_11_Picture_169.jpeg)

Po zatwierdzeniu wyboru pojawią się parametry konwertera.

LNB niska częstotliwość: 9750 LNB wysoka częstotliwość: 10600 Częstotliwość graniczna: Standardową wartością jest 11700.

Użytkownik może wprowadzić inne wartości powyższych parametrów przy użyciu klawiatury numerycznej pilota zdalnego sterowania.

Po ustawieniu powyższych parametrów należy zatwierdzić wybór klawiszem OK.

![](_page_11_Picture_9.jpeg)

Następnie wybrać Odbiór Sygnału w celu zainstalowania kanałów w dekoderze.

<span id="page-12-0"></span>![](_page_12_Picture_0.jpeg)

#### 3.2 INSTALACJA KANAŁÓW TYPU TRANSPONDER

Instalacja automatycznie stworzy listę kanałów zawierającą wszystkie kanały Cyfrowego Polsatu.

W celu wykonania instalacji należy wybrać opcję transponder a następnie wybór potwierdzić klawiszem OK.

Pojawi się ekran zawierający parametry transpondera.

Należy ustawić parametry transpondera, z którego kanały mają zostać zainstalowane w dekoderze.

![](_page_12_Picture_134.jpeg)

Opcja Domyślny Transponder umożliwia szybkie wprowadzenie domyślnych parametrów transpondera Cyfrowego Polsatu.

Po wprowadzeniu parametrów i zatwierdzeniu klawiszem OK. pojawi się ekran zawierający informacje o poziomie sygnału dla wybranego transpondera.

![](_page_12_Picture_135.jpeg)

Jeśli pasek stanu jest koloru zielonego (powyżej 60%) możliwa jest dalsza instalacja kanałów. Naciśnij klawisz OK. na pilocie.

<span id="page-13-0"></span>![](_page_13_Picture_0.jpeg)

Pojawi się następujący obraz:

![](_page_13_Picture_92.jpeg)

Jeśli w pozycji nazwa sieci pojawia się "Polsat", potwierdź klawiszem OK.

Po zatwierdzeniu wyboru, dekoder automatycznie przełączy się na kanał TV umożliwiając odbiór programów.

#### 3.3 INSTALACJA TYPU PRZESZUKIWANIE

Ten sposób instalacji zainstaluje w dekoderze wszystkie kanały dostępne z danego satelity (satelitów, w przypadku posiadania dwóch konwerterów z przełącznikiem DiSEqC i poprawnej konfiguracji w menu Instalacja Sprzętu).

![](_page_13_Picture_93.jpeg)

W menu Instalacja Sygnału wybierz opcję Przeszukiwanie i potwierdź wybór klawiszem OK.

## $^{14}$  Cyfrowy Polsat S.A.

![](_page_14_Picture_0.jpeg)

**FROW** 

Przed rozpoczęciem przeszukiwania możesz wprowadzić Symbol Rate dla wyszukiwanych programów.

**SAGEM ISD 3275/4275** 

Aby rozpocząć przeszukiwanie wybierz opcję Rozpocznij Przeszukiwanie i zatwierdź klawiszem OK.

Ten sposób instalacji może trwać kilkadziesiąt minut w zależności od ilości konwerterów i ilości wpisanych Symbol Rate.

![](_page_14_Picture_4.jpeg)

Po zakończeniu przeszukiwania pojawi się komunikat informujący o zakończeniu procesu skanowania oraz konieczności potwierdzenia zapisania zainstalowanych kanałów.

<span id="page-15-0"></span>![](_page_15_Picture_0.jpeg)

### 3.4 INSTALACJA ULUBIONYCH LIST

Funkcja ta umożliwia użytkownikowi utworzenie list ulubionych kanałów telewizyjnych lub radiowych na podstawie kanałów znajdujących się na liście głównej (Liście A). Możliwe jest stworzenie do 7 list ulubionych, od B do H.

#### 3.4.1 TWORZENIE LISTY

![](_page_15_Picture_4.jpeg)

![](_page_15_Picture_5.jpeg)

![](_page_16_Picture_0.jpeg)

![](_page_16_Picture_2.jpeg)

 $\overline{a}$ 

Niebieski klawisz: Służy do dodawania kanału z listy głównej do listy ulubionych;

![](_page_16_Picture_159.jpeg)

Pomiędzy listami można poruszać się za pomocą strzałek lewo/prawo, a w obrębie danej listy za pomocą strzałek góra/dół.

<span id="page-17-0"></span>![](_page_17_Picture_0.jpeg)

#### 3.5 INSTALACJA AUDIO/VIDEO

![](_page_17_Picture_3.jpeg)

Aby wywołać to menu zaznacz opcję INSTALACJA AUDIO I VIDEO a następnie zatwierdź wybór klawiszem OK.

#### 3.5.1 TELEWIZOR

Istniej kilka opcji do wyboru:

![](_page_17_Picture_7.jpeg)

-Format TV  $4/3$  lub  $16/9$ ; -Standard TV RGB lub PAL/SECAM (kompozytowy obraz video); -Dźwięk mono lub stereo.

## $^{18}$  Cyfrowy Polsat S.A.

![](_page_18_Picture_0.jpeg)

#### 3.5.2 MAGNETOWID

Istnieje kilka opcji do wyboru:

![](_page_18_Picture_108.jpeg)

-Standard PAL lub SVHS W przypadku wybrania PAL lub SVHS, standardem kompozytowego obrazu Video TV będzie PAL. -Dźwięk mono lub stereo.

Po wprowadzeniu zmian zatwierdź zmiany klawiszem OK.

#### 3.5.3 MODULATOR

Dekoder jest wyposażony w modulator RF niewymagający podłączenia dekodera do telewizora za pomocą kabla SCART.

#### 3.5.3.1 TELEWIZOR ZE ZŁĄCZEM SCART

![](_page_18_Picture_109.jpeg)

Aby dostroić kanał do drugiego telewizora wybierz kanał wprowadzając za pomocą klawiatury numerycznej na pilocie wartość od 21 do 69.

<span id="page-19-0"></span>![](_page_19_Picture_0.jpeg)

#### 3.6 USTAWIENIA JĘZYKOWE

![](_page_19_Picture_119.jpeg)

Wybierz w menu opcję Ustawienia Językowe a następnie zatwierdź wybór klawiszem OK.

Język Menu: -Język wyświetlania menu dekodera i komunikatów. Główna wersja fonii/ Druga wersja fonii: -Jeżeli nadawana jest więcej niż jedna ścieżka audio dla danego kanału dekoder automatycznie wybierze wartość wybraną w tym menu. Jeżeli zostały wybrane wersje nie nadawane na danym kanale, dekoder przełączy się na pierwszą ścieżkę audio nadawaną przez nadawcę kanału.

### <span id="page-20-0"></span>3.7 USTAWIENIA UŻYTKOWNIKA

Opcja ta umożliwia skonfigurowanie takich parametrów jak czas wyświetlania banera informacyjnego na ekranie telewizora, jego przezroczystość, czas wyświetlania wskaźnika fonii, oraz konfigurację związaną z połączeniem modemowym.

![](_page_20_Figure_3.jpeg)

Czas banera: -parametr określający czas, po jakim baner informacyjny będzie znikał z ekranu telewizora. Możliwe do ustawienia wartości od 0 do 5 sekund.

Przezroczystość banera: -parametr umożliwiający ustawienie poziomu przezroczystości banera regulacja, co 25% od 0%(baner nieprzezroczysty) do 100% ( baner przezroczysty).

Czas wskaźnika fonii: - parametr określający czas, po jakim baner informacyjny będzie znikał z ekranu telewizora. Możliwe do ustawienia wartości od 0 do 4 sekund.

W przypadku korzystania z modemu należy skonfigurować prefiks do linii zewnętrznej.

Wybierz TAK, (jeżeli linia posiada prefiks) lub NIE, jeżeli dostęp do linii telefonicznej uzyskuje się bezpośrednio.

Następnie wprowadź wartość prefiksu.

### 3.8 ZMIANA KODU PIN

Ta opcja umożliwia zmianę kodu PIN.

Fabrycznie ustawiony kod PIN to: 0000

W przypadku zmiany tej wartości wejście do menu Instalacji zostanie zabezpieczone kodem PIN.

W celu zmiany kodu PIN należy wybrać z menu opcję Zmiana kodu PIN a następnie wybór zatwierdzić klawiszem OK.

![](_page_21_Picture_0.jpeg)

![](_page_21_Picture_114.jpeg)

Wprowadź nowy kod PIN zawierający cztery cyfry. Ponownie wprowadź kod PIN w celu potwierdzenia zgodności danych.

Po zakończeniu i pozytywnej weryfikacji na ekranie pojawi się potwierdzenie, informujące, że kod PIN został poprawnie zmieniony.

### 4 STRUKTURA MENU

![](_page_21_Figure_6.jpeg)

<span id="page-22-0"></span>![](_page_22_Picture_0.jpeg)

### 5 OBSŁUGA DEKODERA

### 5.1 PRZEŁĄCZANIE KANAŁÓW I LIST

#### 5.1.1 PRZEŁĄCZANIE KANAŁÓW

Dekoder umożliwia kilka sposobów przełączania kanałów:

- Z wykorzystaniem przycisków góra/dół na przednim panelu lub P+/P- na pilocie zdalnego sterowania: Dekoder przełącza się na następującą usługę wyżej (P+) lub niżej (P-) od bieżącego kanału.
- Wpisywanie numeru kanału za pomocą klawiatury numerycznej na pilocie zdalnego sterowania.

#### 5.1.2 PRZEŁĄCZANIE LIST

Przełączanie odbywa się za pomocą klawiszy << / >> na pilocie zdalnego sterowania. Możliwa jest zmiana list od A do H.

#### 5.2 EKRAN INFORMACYJNY PROGRAMU

![](_page_22_Picture_11.jpeg)

![](_page_23_Picture_0.jpeg)

#### 5.2.1 INFORMACJA ROZSZERZONA O PROGRAMIE

Naciśniecie przycisku INFO na pilocie zdalnego sterowania powoduje wyświetlenie informacji rozszerzonej o programie (opcja dostępna, jeżeli informacje te są udostępnione przez nadawcę).

#### 5.2.2 WSKAŹNIK CZASU EMISJI PROGRAMU

Naciśnięcie przycisku INFO na pilocie zdalnego sterowania powoduje wyświetlenie informacji o czasie, jaki upłynął od rozpoczęcia bieżącego programu (opcja dostępna, jeżeli informacje te są udostępnione przez nadawcę).

#### 5.2.3 CAŁKOWITA DŁUGOŚĆ BIEŻĄCEGO PROGRAMU

Naciśnięcie przycisku INFO pilota powoduje wyświetlenie całkowitej długości bieżącego programu (opcja dostępna, jeżeli informacje te są udostępnione przez nadawcę).

#### 5.2.4 TYTUŁ NASTĘPNEGO PROGRAMU

Naciśnięcie przycisku INFO na pilocie zdalnego sterowania powoduje wyświetlenie tytułu następnego programu (opcja dostępna, jeżeli informacje te są udostępnione przez nadawcę).

#### 5.2.5 LICZBA DOSTĘPNYCH ŚCIEŻEK JĘZYKOWYCH

Naciśnięcie przycisku INFO na plocie zdalnego sterownia powoduje wyświetlenie liczby nadawanych języków.

#### 5.2.6 NAZWA BIEŻĄCEGO KANAŁU

Naciśnięcie przycisku INFO na pilocie zdalnego sterowania powoduje wyświetlenie nazwy bieżącego kanału (opcja dostępna, jeżeli informacje te są udostępnione przez nadawcę).

![](_page_24_Picture_0.jpeg)

### 5.2.7 NAZWA BIEŻĄCEGO PROGRAMU

Naciśnięcie przycisku INFO na pilocie zdalnego sterowania powoduje wyświetlenie nazwy bieżącego programu (opcja dostępna, jeżeli informacje te są udostępnione przez nadawcę).

#### 5.2.8 NUMER AKTUALNEJ LISTY KANAŁÓW

Naciśnięcie przycisku INFO na pilocie zdalnego sterowania powoduje wyświetlenie bieżącej listy kanałów ulubionych (A do H).

#### 5.2.9 NUMER BIEŻĄCEGO KANAŁU

Naciśnięcie przycisku INFO na pilocie zdalnego sterowania powoduje wyświetlenie numeru bieżącego kanału na danej liście kanałów.

<span id="page-25-0"></span>![](_page_25_Picture_0.jpeg)

#### SPECYFIKACJA TECHNICZNA

Możliwości systemu Pełna zgodność z DVB

#### Demodulator

QPSK Kształt fali  $3 - 30$  MS/s Symbol rate Code rate 1/2 do 7/8 36MHz Szerokość pasma

#### Dekoder Video

MPEG-2 Główny Profil @ Główny Poziom TV SCART Predkość transmisji 1.5 to 15 Mbit/s Formaty Video 4:3. 16:9 Pan et Scan

#### Dekoder Audio

MPEG-2 layer I et II (Musicam Audio) Obsługa MPEG-1 Mono, Stereo, Joint stereo (tylko w MPEG-2)

#### Zasoby systemowe dla aplikacji  $\sim$

![](_page_25_Picture_281.jpeg)

#### Interfejs dostępu warunkowego

1 x Czytnik kart Smart

![](_page_25_Picture_282.jpeg)

RGB, CVBS, Audio

**VCR SCART** CVBS.Y/C out. RGB in. Audio

![](_page_25_Picture_283.jpeg)

Wyjście Video CVBS 1 x RCA/Cinch (L/ Złącze R)

#### **Modulator UHF**

Złącze :

2 IEC (M/F) Standard:  $K,B/G,$ 21-69 PLL Kanały :

#### Interfejs szeregowy RS232

![](_page_25_Picture_284.jpeg)

![](_page_25_Picture_285.jpeg)

#### Zdalne Sterowanie

Typ Kod Zasięg Baterie

Sagem TL15-4 NEC do 7 m 2 x 1.5 V (typ AA)

LNB we iwy

#### **Tylny Panel**

2 x F 2 x IEC we / wy

2 x SCART

1 x RS232

1 x RJ11

Wejście i wyjście modulatora (TV, VCR) 2 x AUDIO L/R (RCA / Cinch) 1 x VIDEO CVBS (RCA / Cinch) (9-pinowe D-sub) (modem V90)

3

#### Przedni Panel

LED Przyciski 7 Wyświetlacz Karta Smart

4 zielone znaki 1 czytnik

Ciemnoszary

Kabel RF,

Kabel zasilający

Kabel Scart/Scart.

#### Dane ogólne

Kolor Akcesoria

Zasilanie

Instrukcja Użytkownika. Temp. robocza. +5°C do +40°C 195 - 265 V 50-60 Hz max. 35 W Pobór mocy: (w stanie czuwa-nia 9 W) 2.4 kg

Waga Wymiary Opakowanie

Temp. przechow.

-40°C do +65°C

mm

 $380 \times 260 \times 70$  mm

495 x 325 x 160

![](_page_26_Picture_0.jpeg)

![](_page_27_Picture_0.jpeg)

# CYFROWY POLSAT

### Ul. Łubinowa 4a 03-878 Warszawa Infolinia techniczna: 0-22 356 66 55